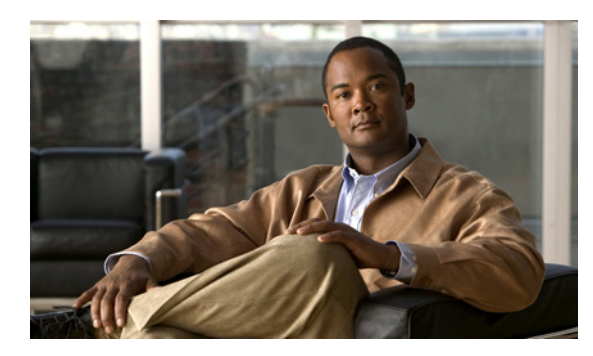

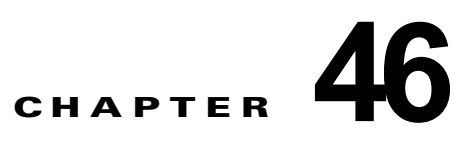

# **NetFlow** の設定

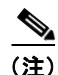

(注) Netflow は、Supervisor Engine 6-E ではサポートされていません。

この章では、Catalyst 4500 シリーズ スイッチ上で、NetFlow 統計情報を設定する方法について説明し ます。設定上の注意事項、設定手順、および設定例についても示します。

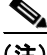

(注) NetFlow 機能を使用するには、Supervisor Engine V-10GE (機能はスーパーバイザ エンジンに組み込 まれている)、または NetFlow Services Card (WS-F4531) および Supervisor Engine IV か Supervisor Engine V が必要です。

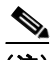

(注) この章のスイッチ コマンドの構文および使用方法の詳細については、『*Catalyst 4500 Series Switch Cisco IOS Command Reference*』および次の URL の関連マニュアルを参照してください。

http://www.cisco.com/en/US/products/ps6350/index.html

(注) NetFlow の使用および管理の詳細については、『*NetFlow Solutions Guide*』を参照してください。

この項では次のトピックについて説明します。

- **•** 「NetFlow [統計情報収集機能の概要」\(](#page-0-0)P.46-1)
- **•** 「NetFlow [統計情報収集機能の設定」\(](#page-5-0)P.46-6)
- **•** 「NetFlow [統計情報収集機能の設定例」\(](#page-12-0)P.46-13)
- **•** 「NetFlow [の設定例」\(](#page-13-0)P.46-14)

# <span id="page-0-0"></span>**NetFlow** 統計情報収集機能の概要

ネットワーク フローは、特定の送信元と宛先(両方ともネットワーク層 IP アドレスおよびトランス ポートレイヤ ポート番号で定義)の間における、パケットの単方向ストリームとして定義されます。 具体的にフローは、送信元 IP アドレス、宛先 IP アドレス、送信元ポート番号、宛先ポート番号、プロ トコル タイプ、Type of Service (ToS; タイプ オブ サービス)、入力インターフェイスというフィール ドの組み合わせとして識別されます。

NetFlow 統計情報は、グローバル トラフィックのモニタ機能であり、これにより、NetFlow Data Export (NDE; NetFlow データ エクスポート) を使用して、スイッチを通過するすべての IPv4 ルー テッド トラフィックをフローレベルで監視できるようになります。収集された統計情報は、外部デバ イス (NetFlow Collector/Analyzer) にエクスポートしてさらに処理できます。ネットワーク プラン ナーは、NetFlow 統計情報(および NDE)をデバイス単位で選択的にイネーブルにして、特定のネッ トワーク領域のトラフィック パフォーマンス、制御、または課金情報を得ることができます。

NetFlow は、2 つのフォーマットのうちどちらかにより、UDP データグラムでフロー情報をエクス ポートします。バージョン 1 フォーマットは最初にリリースされたバージョンであり、バージョン 5 は、Border Gateway Protocol(BGP)自律システム(AS)情報およびフロー シーケンス番号を追加し た強化機能です。バージョン 1 フォーマットおよびバージョン 5 フォーマットでは、ヘッダーおよび 1 つ以上のフロー レコードからデータグラムが構成されます。ヘッダーの最初のフィールドには、エク スポート データグラムのバージョン番号が定義されます。

ここでは、次の内容について説明します。

- **•** [「ハードウェアから取得する情報」\(](#page-3-0)P.46-4)
- **•** [「ソフトウェアから取得する情報」\(](#page-3-1)P.46-4)
- **•** [「入力および出力インターフェイス番号と](#page-3-2) AS 番号の割り当て」(P.46-4)
- **•** 「UBRL およびマイクロフロー ポリシングと Netflow [統計情報の機能の相互作用」\(](#page-4-0)P.46-5)
- **•** 「VLAN [の統計情報」\(](#page-5-1)P.46-6)

### **NDE** バージョン

Catalyst 4500 シリーズ スイッチでは、収集された統計情報用に NDE バージョン 1 および 5 がサポー トされます。NetFlow 集計では NDE バージョン 8 が必要です。

現在のフロー マスクによっては、フロー レコードの一部のフィールドに値が入らない場合があります。 サポートされないフィールドには、ゼロ (0) が充填されます。

次の表では、NDE バージョン 5 でサポートされているフィールドについて説明します。

- **•** 表 [46-1](#page-1-0):バージョン 5 ヘッダー形式
- **•** 表 [46-2](#page-2-0):バージョン 5 フロー レコード形式

<span id="page-1-0"></span>表 **46-1 NDE** バージョン **5** ヘッダー形式

| バイト          | 内容            | 説明                          |
|--------------|---------------|-----------------------------|
| $0 \sim 1$   | version       | NetFlow がエクスポートする形式のバージョン番号 |
| $2 \sim 3$   | count         | このパケットにエクスポートされたフロー数 (1~30) |
| $4 \sim 7$   | SysUptime     | ルータが起動してから現在までの時間 (ミリ秒)     |
| $8 \sim 11$  | $unix\_secs$  | 0000 UTC 1970 から現在までの秒数     |
| $12 \sim 15$ | unix nsecs    | 0000 UTC 1970 からの残り時間(ナノ秒)  |
| $16 \sim 19$ | flow sequence | 観測したフロー全体のシーケンス カウンタ        |
| $20 \sim 21$ | engine type   | フロー スイッチング エンジンのタイプ         |
| $21 \sim 23$ | engine id     | フロー スイッチング エンジンのスロット番号      |

#### <span id="page-2-0"></span>表 **46-2 NDE** バージョン **5** フロー レコード形式

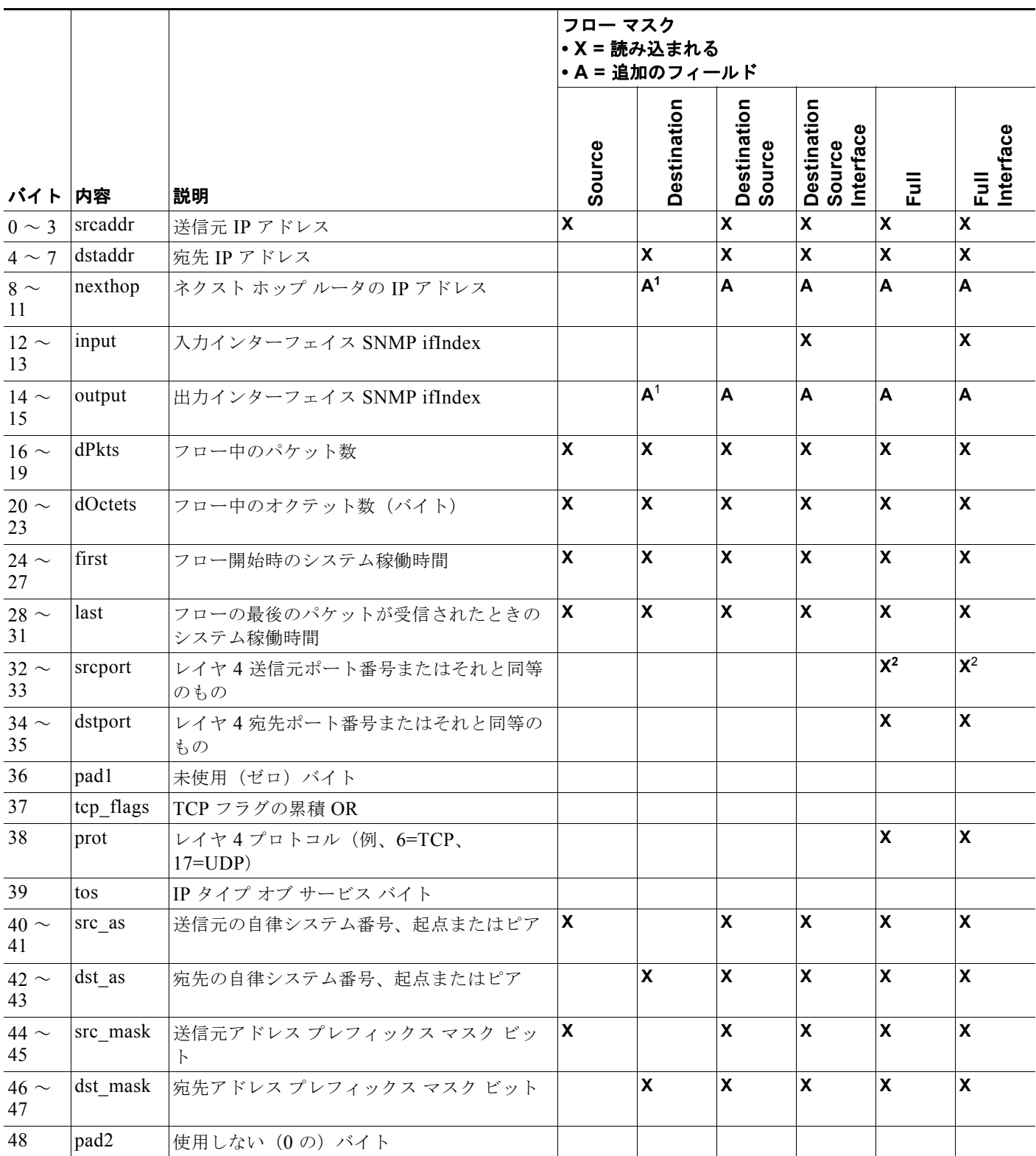

<span id="page-2-1"></span>1. 宛先フロー マスクでは、「ネクスト ホップ ルータの IP アドレス」フィールドおよび「出力インターフェイス SNMP ifIndex」フィールド は、すべてのフローに対して正確な情報を含んでいない場合があります。

<span id="page-3-3"></span>2. PFC3BXL モードまたは PFC3B モードでは、ICMP トラフィックに ICMP コードとタイプの値が含まれます。

# <span id="page-3-0"></span>ハードウェアから取得する情報

ハードウェアからの一般的な NetFlow レコードで入手できる情報には、次の内容が含まれます。

- **•** パケットおよびバイト数
- **•** 開始タイムスタンプおよび終了タイムスタンプ
- **•** 送信元 IP アドレスおよび宛先 IP アドレス
- **•** IP プロトコル
- **•** 送信元ポート番号および宛先ポート番号

## <span id="page-3-1"></span>ソフトウェアから取得する情報

ソフトウェアからの一般的な NetFlow レコードで入手できる情報には、次の内容が含まれます。

- **•** 入力識別子および出力識別子
- **•** ネクストホップ アドレス、始点およびピア AS、送信元および宛先プレフィックス マスクを含む ルーティング情報

# <span id="page-3-2"></span>入力および出力インターフェイス番号と **AS** 番号の割り当て

ここでは、次の内容について説明します。

- **•** [「予測フィールドの割り当て」\(](#page-3-4)P.46-4)
- **•** [「出力インターフェイスおよび出力関連予測フィールドの割り当て」\(](#page-3-5)P.46-4)
- **•** [「入力インターフェイスおよび入力関連予測フィールドの割り当て」\(](#page-4-1)P.46-5)

#### <span id="page-3-4"></span>予測フィールドの割り当て

Catalyst 4500 シリーズ スイッチでは、ハードウェアで NetFlow フローが収集されます。ハードウェア では、すべての NetFlow フロー フィールドのサブセットが収集されます。残りのフィールドは、ソフ トウェアによってルーティング状態が調査されたとき、ソフトウェアによって入力されます。

Netflow Services Card には、NetFlow Flows に関連する入力インターフェイス、出力インターフェイ ス、その他のルーティング情報を正確にかつ一貫して判別する情報が十分にありません。Catalyst 4500 シリーズ スイッチには、これを補うソフトウェア メカニズムがあります。このメカニズムについ て、次の段落で説明します。

#### <span id="page-3-5"></span>出力インターフェイスおよび出力関連予測フィールドの割り当て

ソフトウェアは、(宛先 IP アドレスに基づいた)デフォルトの Forwarding Information Base (FIB; 転 送情報ベース)テーブルの FIB エントリを検索して出力インターフェイス情報を判別します。この FIB エントリから、ソフトウェアはこの宛先 IP アドレスの宛先 AS 番号およびインターフェイス情報 を格納する適切な隣接装置へのアクセスができるようになります。したがって、出力インターフェイス は単に宛先 IP アドレスに基づいています。スイッチ上でロード バランシングがイネーブルにされてい る場合、FIB エントリで隣接装置を検索する代わりに、ロード バランシング ハッシュが適切な FIB パ

#### ソフトウェア コンフィギュレーション ガイド**—**リリース **12.2(40)SG**

スにアクセスするように適用され、適切な隣接装置にアクセスします。このプロセスは、通常、正しい 結果を生成しますが、デフォルトの FIB テーブルで IP アドレスを共有する PBR が使用されている場 合、正しい結果が得られない場合があります。このような環境では、同一の宛先 IP アドレスに FIB テーブル エントリおよび関連付けられた隣接装置が複数存在するようになります。

#### <span id="page-4-1"></span>入力インターフェイスおよび入力関連予測フィールドの割り当て

同様に、入力インターフェイスと送信元 IP アドレスの送信元 AS 番号は、送信元 IP アドレスに基づい たデフォルトの FIB テーブルの FIB エントリを検索することによって判別されます。したがって、入 力インターフェイスは単に送信元 IP アドレスに基づいており、逆ルックアップが行われて、この IP 宛 先アドレスを持つパケットがルーティングされる必要があるインターフェイスが判別されます。このプ ロセスは、転送パスが対称であると仮定します。ただし、このプロセスが複数の入力インターフェイス を生成する場合、最小の IP アドレスを持つインターフェイスを 1 つ選択するように決定論的なアルゴ リズムが適用されます。このプロセスは通常正しい値を生成しますが、値が正確でない場合もありま す。

- **•** ロード バランシングがアップストリーム隣接スイッチによって適用されている場合、使用可能な 複数の入力インターフェイスから任意の1つの入力インターフェイスが選択される必要がありま す。このアクションが必要とされるのは、使用される入力インターフェイスが、隣接アップスト リーム スイッチによって適用されるロードバランシング アルゴリズムのタイプに左右されるため です。そのアルゴリズムを常に知ることができるとはかぎりません。したがって、すべてのフロー 統計情報は、1 つの入力インターフェイスによるものとなります。ソフトウェアは、最小の IP サ ブネット番号を持つインターフェイスを選択します。
- **•** 非対称ルーティング方式では、IP サブネットのトラフィックが、この IP サブネットにパケットを 送信するインターフェイスとは別のインターフェイスで受信されることがありますが、逆ルック アップに基づいて入力インターフェイスを選択した予測が、不正確で確認できない可能性がありま す。
- **•** スイッチ上で PBR または VRF がイネーブルに設定されており、フローが PBR 範囲または VRF 範 囲にあるアドレスに送られる場合、または PBR 範囲または VRF 範囲にあるアドレスから送信され る場合、この情報は正しくありません。この場合、入力および出力インターフェイスは、デフォル トのルート(設定されている場合)を指定する可能性が高く、そうでない場合は値が得られずヌル の状態となります。
- **•** 一部のインターフェイスのスイッチで VRF がイネーブルになっており、フローが VRF インター フェイスから送信される場合、情報は正しくありません。この場合、入力および出力インターフェ イスは、デフォルトのルート(設定されている場合)を指定する可能性が高く、そうでない場合は 値が得られずヌルの状態となります。

(注) Supervisor Engine V-10GE はハードウェアからの入力インターフェイス情報を提供して、NetFlow 情 報の精度を向上させます。

# <span id="page-4-0"></span>**UBRL** およびマイクロフロー ポリシングと **Netflow** 統計情報の機能の相互 作用

Supervisor Engine V-10GE を含むシステムでは、Netflow 統計情報および User Based Rate Limiting (UBRL)の間に機能の相互作用があります。特定インターフェイスで正しく設定している UBRL の一 部として、クラスマップではフローマスクを指定する必要があります。このフローマスクは、フローの ハードウェアベース NetFlow 統計情報の作成に使用されます。デフォルトの場合、従来の full flow NetFlow 統計情報には、full flow マスクが使用されます。しかし UBRL では、マスクが異なることが あります。特定インターフェイスで UBRL を設定している場合、統計情報は、UBRL 用に設定したマ

スクに基づいて収集されます。その結果、UBRL で設定されたインターフェイスを通過するトラ フィックの full flow 統計情報がシステムで収集されません。詳細については、「User Based Rate Limiting の設定」(P.32-43)を参照してください。

# <span id="page-5-1"></span>**VLAN** の統計情報

NetFlow がサポートされている場合は、レイヤ 2 出力 VLAN 統計、および VLAN を出入りするルー ティング済みトラフィックの VLAN 統計をレポートできます。

次の例は、特定 VLAN の CLI 出力を示しています。

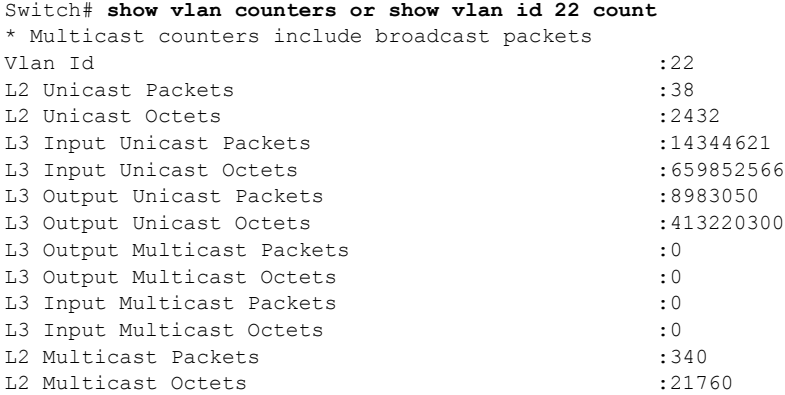

(注) NetFlow のサポートには、プラットフォームのサポートをすべての NetFlow フィールドのサブセット に限定するハードウェア制限があります。具体的には、TCP フラグおよび ToS バイト (DSCP) がサ ポートされません。

# <span id="page-5-0"></span>**NetFlow** 統計情報収集機能の設定

NetFlow スイッチングを設定するには、次の作業を行います。

- **•** [「必要なハードウェアの確認」\(](#page-5-2)P.46-6)
- **•** 「NetFlow [統計情報収集機能のイネーブル化」\(](#page-6-0)P.46-7)
- **•** 「スイッチド/ブリッジド IP フローの設定」 (P.46-8)
- **•** 「NetFlow [統計情報のエクスポート」\(](#page-8-0)P.46-9)
- **•** 「NetFlow [統計情報収集機能の管理」\(](#page-9-0)P.46-10)
- **•** [「集約キャッシュの設定」\(](#page-9-1)P.46-10)
- **•** [「ルータベース集約の](#page-10-0) NetFlow 最小プレフィックス マスクの設定」(P.46-11)
- **•** 「NetFlow エージング [パラメータの設定」\(](#page-12-1)P.46-13)

# <span id="page-5-2"></span>必要なハードウェアの確認

必要なハードウェアがイネーブルであることを確認するためには、次のように **show module** コマンド を入力します。

```
Switch# show module all
Chassis Type : WS-C4507R
Power consumed by backplane : 40 Watts
Mod Ports Card Type Model
Serial No.
       ---+-----+--------------------------------------+------------------+-----------
1 2 1000BaseX (GBIC) Supervisor(active) WS-X4515 
JAB062604KB
2 2 1000BaseX (GBIC) Supervisor(standby) WS-X4515 
JAB062408CB
6 48 10/100BaseTX (RJ45) WS-X4148 
JAB032305UH
M MAC addresses Hw Fw Sw Status
--+--------------------------------+---+------------+----------------+---------
1 0001.6442.2c00 to 0001.6442.2c01 0.4 12.1(14r)EW( 12.1(20030513:00 Ok 
2 0001.6442.2c02 to 0001.6442.2c03 0.4 12.1(14r)EW( 12.1(20030513:00 Ok 
6 0050.3ed8.6780 to 0050.3ed8.67af 1.6 12.1(14r)EW( 12.1(20030513:00 Ok
Mod Submodule Model Serial No. Hw Status
----+-----------------------+-----------------+------------+----+---------
1 Netflow Services Card WS-F4531 JAB062209CG 0.2 Ok 
2 Netflow Services Card WS-F4531 JAB062209AG 0.2 Ok 
Switch#
```
(注) この機能をイネーブルにしても、スイッチのハードウェア転送パフォーマンスには影響しません。

ハードウェアのフロー キャッシュ テーブルの有効サイズは 65,000 フローです。Supervisor Engine V-10GE のハードウェア フロー キャッシュは、85,000 フローです。85,000 フローより多いフローが同 時にアクティブになると、一部のフローの統計情報が失われます。

ソフトウェアのフロー テーブルの有効サイズは 256,000 フローです。NetFlow ソフトウェアは、ハー ドウェア テーブルとソフトウェア テーブル間の一貫性を管理します。ソフトウェア テーブルへの非ア クティブのハードウェア フローを削除することで、ハードウェア テーブルをオープンのままにします。

ユーザが設定するタイムアウト設定は、フローが削除され、ソフトウェア キャッシュから NDE を通じ てエクスポートされる時間を指定します。ハードウェア フロー管理は、ハードウェア フロー削除と ユーザが設定するタイムアウト設定との一貫性を保ちます。

また、ソフトウェア転送フローも監視されます。さらに、いずれかのフローが 2 Gbps を超える平均速 度でトラフィックを受信すると統計情報がオーバーフローになります。ただし、一般的にポートは2 Gbps 以上の速度で伝送できないため、このような状態は発生しません。

(注) 設計上、タイムアウト設定が高い場合でも、統計情報の制限に近づくとフローは自動的に「期限切れ」 となります。

## <span id="page-6-0"></span>**NetFlow** 統計情報収集機能のイネーブル化

(注) デフォルトでは、NetFlow 統計情報はディセーブルです。

NetFlow スイッチングをイネーブルにするには、最初に『*Cisco IOS IP and IP Routing Configuration Guide*』の「IP configuration」にある IP ルーティング用のスイッチ設定を実行してください。IP ルー ティングを設定したあと、次のいずれかの作業を行ってください。

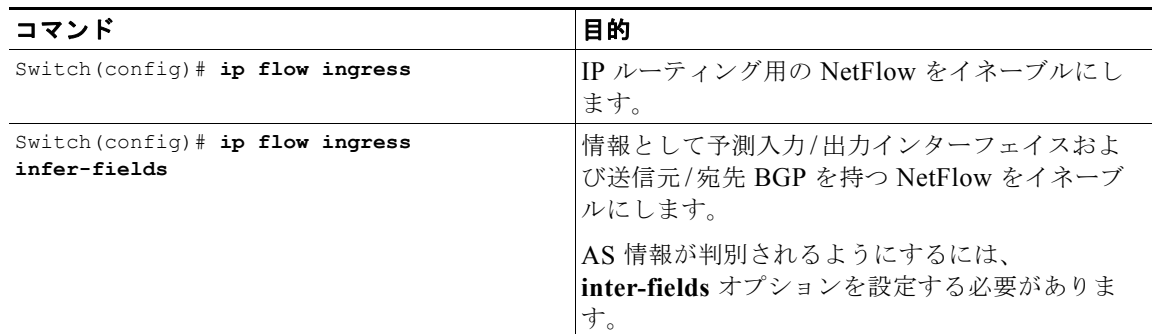

# <span id="page-7-0"></span>スイッチド**/**ブリッジド **IP** フローの設定

Netflow は、すべてのルーテッド IP トラフィック用に作成および追跡されるルーテッド IP フローの収 集として定義されます。スイッチング環境では、多量の IP トラフィックが VLAN 内でスイッチングさ れるため、ルーティングはされません。このトラフィックは、スイッチド/ブリッジドIP トラフィッ クといいます。これに関連するフローをスイッチド */*ブリッジド *IP* フローといいます。NetFlow ハー ドウェアには、このタイプのフローを作成および追跡する機能があります。NetFlow スイッチド IP フ ロー機能により、スイッチド IP フローを作成、追跡、およびエクスポートできます(つまり、スイッ チングされ、ルーティングされない IP トラフィックのフローを作成および追跡します)。

次のことに注意してください。

- **•** Catalyst 4500 シリーズ スイッチでは、スイッチド IP フロー収集を単独でイネーブルにできませ ん。スイッチド IP フローの収集を開始するには、ルーテッド フロー収集およびスイッチド フロー 収集の両方をイネーブルにする必要があります。
- **•** 一般的に、入力および出力インターフェイスの情報はヌルになります。トラフィックが SVI に関 連付けられた VLAN 上でスイッチングされる場合、入力および出力インターフェイス情報は同じ レイヤ 3 インターフェイスをポイントします。
- **•** スイッチド フローは通常のエクスポート設定に従ってエクスポートされます。個別のエクスポー ト CLI は存在しません。
- **•** メイン キャッシュでは、ハードウェア制限によりスイッチド IP フローおよびルーテッド IP フロー の区別ができません。

(注) すべてのインターフェイス上でスイッチド IP フロー収集をイネーブルにするには、**ip flow ingress** お よび **ip flow ingress layer2-switched** コマンドの両方を入力する必要があります。

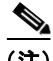

(注) スイッチド IP フロー トラフィック上で User Based Rate Limiting ポリシーをイネーブルにするには、 **ip flow ingress** コマンドではなく **ip flow ingress layer2-switched** コマンドを入力する必要がありま す。(「User Based Rate Limiting の設定」(P.43)を参照)。

NetFlow キャッシュを設定し、スイッチド IP フロー収集をイネーブルにするには、次の作業を行いま す。

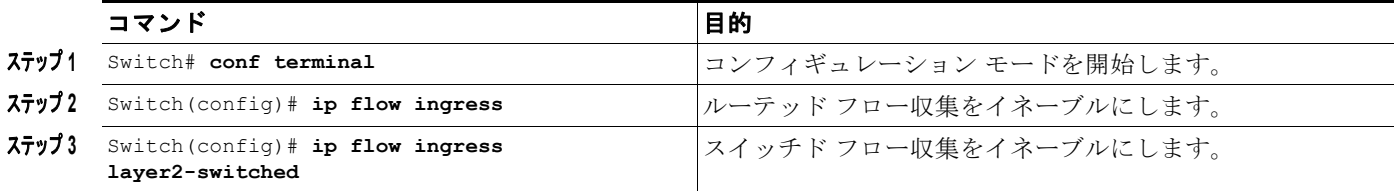

次に、スイッチ IP フローを含む IP フロー キャッシュの内容を表示する例を示します。

```
Switch# show ip cache flow
IP Flow Switching Cache, 17826816 bytes
 2 active, 262142 inactive, 2 added
 6 ager polls, 0 flow alloc failures
 Active flows timeout in 30 minutes
 Inactive flows timeout in 15 seconds
IP Sub Flow Cache, 1081480 bytes
 2 active, 65534 inactive, 2 added, 2 added to flow
 0 alloc failures, 0 force free
 1 chunk, 1 chunk added
 last clearing of statistics never
Protocol Total Flows Packets Bytes Packets Active(Sec) Idle(Sec)
-------- Flows /Sec /Flow /Pkt /Sec /Flow /Flow
SrcIf SrcIPaddress DstIf DstIPaddress Pr SrcP DstP Pkts<br>Fal 150.1.1.1 Fal 13.1.1.1 11 003F 003F 425
Fa1 150.1.1.1 Fa1 13.1.1.1 11 003F 003F 425K
Fa1 13.1.1.1 Fa1 150.1.1.1 11 003F 003F 425K
Switch#
```
# <span id="page-8-0"></span>**NetFlow** 統計情報のエクスポート

フローの有効期限が切れたときに NetFlow 統計情報をワークステーションにエクスポートするように スイッチを設定するには、次のいずれかの作業を行います。

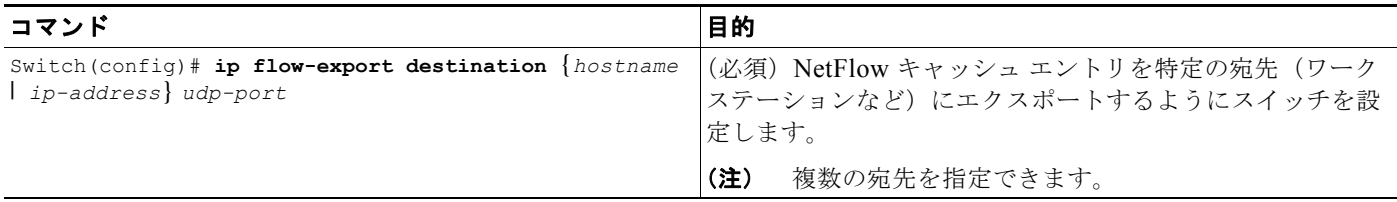

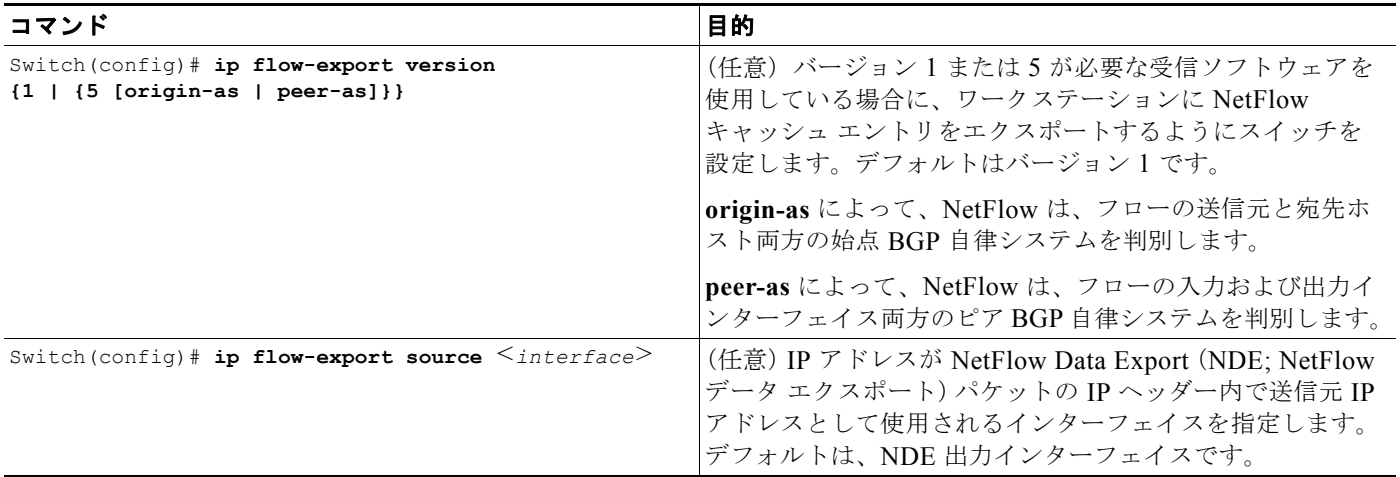

### <span id="page-9-0"></span>**NetFlow** 統計情報収集機能の管理

IP フロー スイッチング キャッシュ情報やフロー情報(プロトコル、フロー合計、秒あたりのフローな ど)などの NetFlow 統計情報を表示し、クリアできます。また、結果情報を使用してスイッチ トラ フィックの情報を得ることもできます。

NetFlow スイッチング統計情報を管理するには、次のいずれかの作業、または両方の作業を行います。

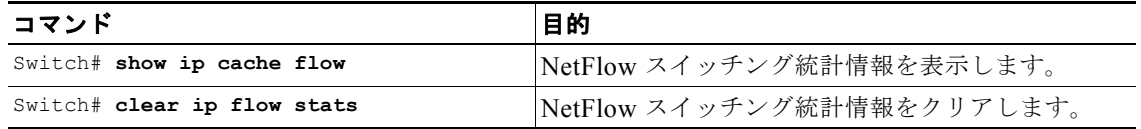

# <span id="page-9-1"></span>集約キャッシュの設定

NetFlow 統計情報の集約は、通常、管理ワークステーション上の NetFlow 収集ツールによって実行さ れます。このサポートを Catalyst 4500 シリーズ スイッチに拡張することによって、次のことが可能に なります。

- **•** エクスポートされる NDE パケットが少なくなるため、スイッチとワークステーション間で必要な 帯域幅が削減されます。
- **•** 必要な収集ワークステーション数が削減されます。
- **•** CLI で集約されたフローの統計情報を表示できます。

集約キャッシュを設定するには、集約キャッシュ コンフィギュレーション モードを開始し、設定する 集約方式のタイプ (autonomous system、destination prefix、protocol prefix、または source prefix aggregation cache)を決定する必要があります。集約方式を定義したら、その方式の動作パラメータを 定義します。同時に複数の集約キャッシュを設定できます。

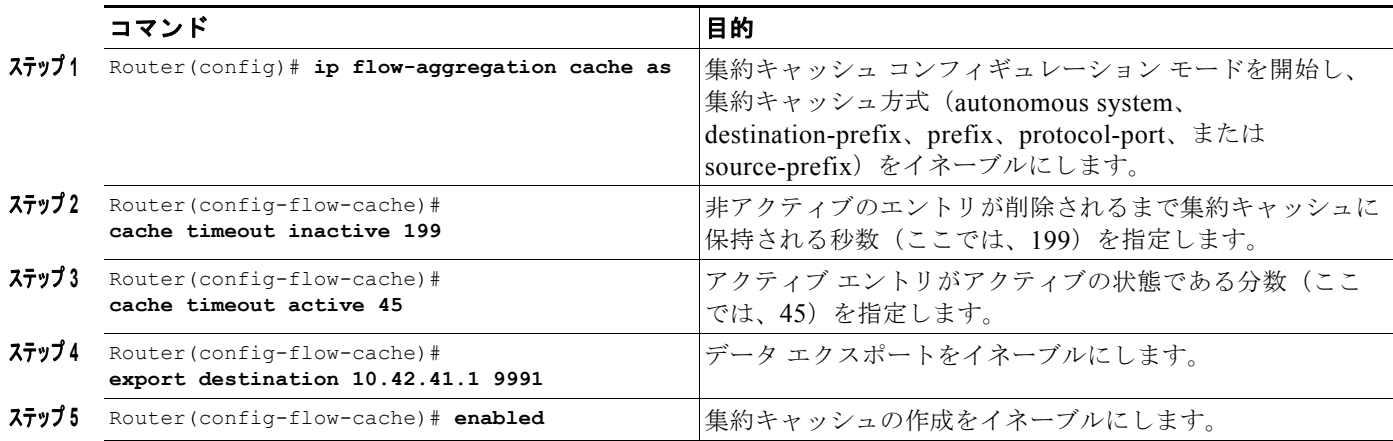

集約キャッシュを設定にするには、次の作業を行います。

#### 集約キャッシュ設定およびデータ エクスポートの確認

集約キャッシュ情報を確認するには、次の作業を行います。

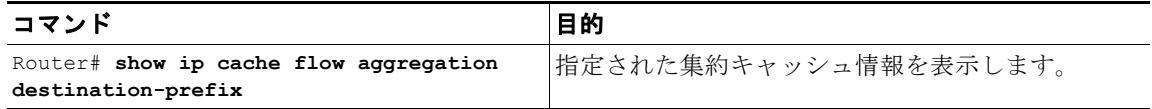

データ エクスポートを確認するには、次の作業を行います。

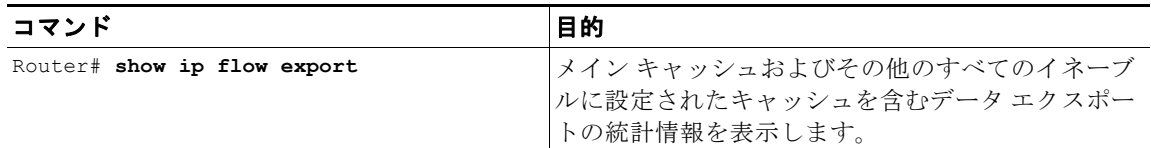

# <span id="page-10-0"></span>ルータベース集約の **NetFlow** 最小プレフィックス マスクの設定

最小プレフィックス マスクは、1 つの IP アドレス ベースの集約キャッシュ(source-prefix、 destination-prefix、prefix など)内の集約フローに使用される最短のサブネットマスクを指定します。 このようなキャッシュでは、フローは IP アドレス(送信元、宛先、またはその両方のそれぞれ)に基 づいて集約され、最小プレフィックス マスク、およびスイッチのルーティング テーブルで見つかった フローの送信元/宛先ホストへのルートのサブネット マスクのうち長い方によってマスクされます。

(注) 最小マスクのデフォルト値は 0 です。最小マスクの設定可能範囲は、1 ~ 32 です。トラフィックに応 じて適切な値を選択する必要があります。最小マスクの値が高いと、より詳細なネットワーク アドレ スが提供できますが、集約キャッシュのフローの数が増加する可能性もあります。

ルータベース集約機能の最小プレフィックス マスクを設定するには、次の項で説明する作業を行いま す。これらの作業は任意です。

**•** prefix [集約方式の最小マスクの設定](#page-11-0)

- **•** destination-prefix [集約方式の最小マスクの設定](#page-11-1)
- **•** source-prefix [集約方式の最小マスクの設定](#page-11-2)
- **•** [集約方式の最小マスクのモニタおよび保守](#page-11-3)

### <span id="page-11-0"></span>**prefix** 集約方式の最小マスクの設定

prefix 集約方式の最小マスクを設定するには、次の作業を行います。

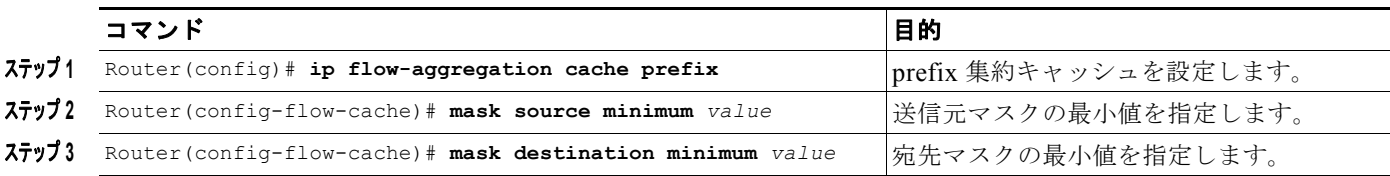

### <span id="page-11-1"></span>**destination-prefix** 集約方式の最小マスクの設定

destination-prefix 集約方式の最小マスクを設定するには、次の作業を行います。

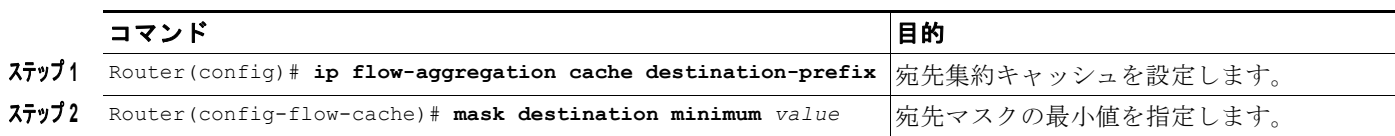

#### <span id="page-11-2"></span>**source-prefix** 集約方式の最小マスクの設定

source-prefix 集約方式の最小マスクを設定するには、次の作業を行います。

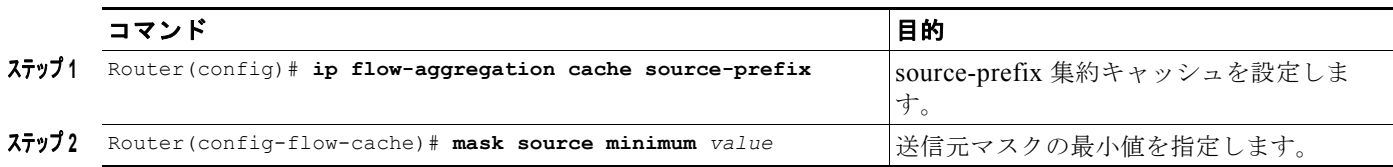

### <span id="page-11-3"></span>集約方式の最小マスクのモニタおよび保守

設定された最小マスクの値を表示するには、必要に応じて各集約方式に対して次のコマンドを使用しま す。

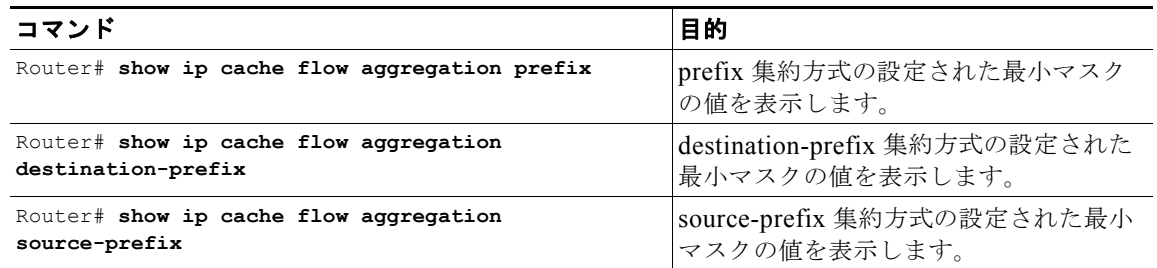

# <span id="page-12-1"></span>**NetFlow** エージング パラメータの設定

フローをソフトウェア フロー キャッシュから削除する(また、設定されている場合、NDE を通じてレ ポートする)時期を、**ip flow-cache timeout** コマンドの設定エージング パラメータ **Active** および Inactive を使用して制御できます。

アクティブ エージングは、フローが作成されたあとにフローがソフトウェア フロー キャッシュから削 除される時間を指定します。一般的に、このパラメータは外部収集デバイスへアクティブ フローにつ いて定期的に通知するために使用します。このパラメータは、フローの既存のトラフィックから独立し て動作します。アクティブ タイムアウト設定は通常、分単位で設定されます(デフォルト設定は 30 分)。

非アクティブ エージングは、最後のパケットが確認されてからフローを削除するまでの時間を指定し ます。非アクティブ パラメータは、「古い」フローのフロー キャッシュをクリアして、(リソース不足 により)新しいフローが長時間停止しないようにします。非アクティブ タイムアウト設定は通常、秒 単位で設定されます(デフォルト設定は15秒)。

# <span id="page-12-0"></span>**NetFlow** 統計情報収集機能の設定例

次に、設定を変更して NetFlow スイッチングをイネーブルにする例を示します。また、フロー統計情 報をエクスポートして、IP アドレスが 40.0.0.2 のワークステーションの UDP ポート 9991 で処理する 例を示します。この例では、既存の NetFlow 統計情報がクリアされるため、**show ip cache flow** コマ ンドで NetFlow スイッチング統計情報の正確なサマリーが確実に表示されます。

```
Switch# config t
Enter configuration commands, one per line. End with CNTL/Z.
Switch(config)# ip route-cache flow
Switch(config)# ip flow-export destination 40.0.0.2 9991
Switch(config)# ip flow-export version 5
Switch(config)# end
Switch# show ip flow export
Flow export is enabled
  Exporting flows to 40.0.0.2 (9991)
  Exporting using source IP address 40.0.0.1
  Version 5 flow records
   2 flows exported in 1 udp datagrams
   0 flows failed due to lack of export packet
   0 export packets were sent up to process level
   0 export packets were dropped due to no fib
   0 export packets were dropped due to adjacency issues
   0 export packets were dropped due to fragmentation failures
   0 export packets were dropped due to encapsulation fixup failures
Switch#
```
#### Switch# **show ip cache flow**

```
IP Flow Switching Cache, 17826816 bytes
  69 active, 262075 inactive, 15087 added
  4293455 ager polls, 0 flow alloc failures
  Active flows timeout in 30 minutes
  Inactive flows timeout in 15 seconds
IP Sub Flow Cache, 1081480 bytes
  0 active, 65536 inactive, 0 added, 0 added to flow
  0 alloc failures, 0 force free
   1 chunk, 1 chunk added
  last clearing of statistics never
Protocol Total Flows Packets Bytes Packets Active(Sec) Idle(Sec)
-------- Flows /Sec /Flow /Pkt /Sec /Flow /Flow
```
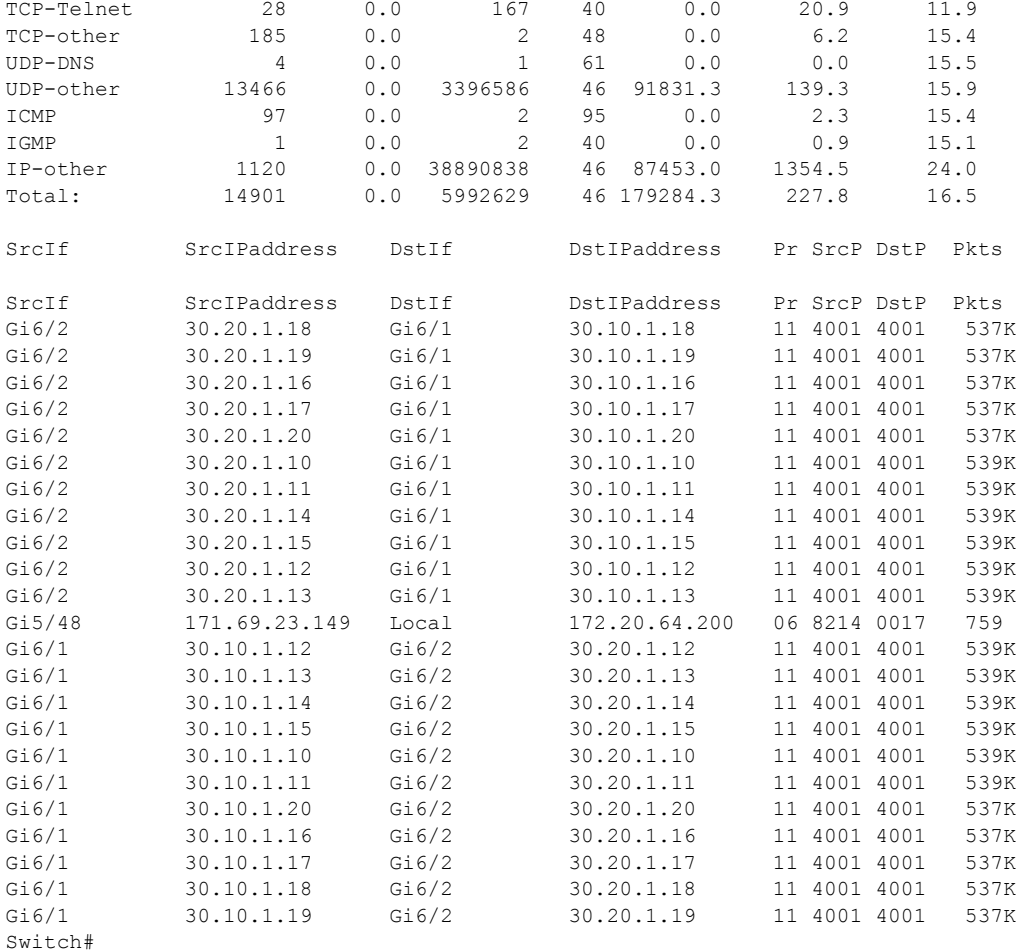

# <span id="page-13-0"></span>**NetFlow** の設定例

ここでは、次の基本的な設定例を提供します。

- **•** 「NetFlow [イネーブル化方式のサンプル」\(](#page-13-1)P.46-14)
- **•** 「NetFlow [集約設定のサンプル」\(](#page-14-0)P.46-15)
- **•** [「ルータベース集約方式の](#page-15-0) NetFlow 最小プレフィックス マスクのサンプル」(P.46-16)

# <span id="page-13-1"></span>**NetFlow** イネーブル化方式のサンプル

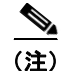

(注) Catalyst 4500 スイッチ上では、インターフェイス単位の NetFlow のイネーブル化がサポートされてい ません。

次に、NetFlow をグローバルにイネーブルにする例を示します。

```
Switch# configure terminal
Switch(config)# ip flow ingress
```
ソフトウェア コンフィギュレーション ガイド**—**リリース **12.2(40)SG**

次に、予測フィールドをサポートする NetFlow をイネーブルにする例を示します。

```
Switch# configure terminal
Switch(config)# ip flow ingress infer-fields
```
# <span id="page-14-0"></span>**NetFlow** 集約設定のサンプル

ここでは、次の集約キャッシュ設定例を示します。

- **•** [「自律システムの設定」\(](#page-14-1)P.46-15)
- **•** [「宛先プレフィックスの設定」\(](#page-14-2)P.46-15)
- **•** [「プレフィックスの設定」\(](#page-14-3)P.46-15)
- **•** 「プロトコル [ポートの設定」\(](#page-15-1)P.46-16)
- **•** [「送信元プレフィックスの設定」\(](#page-15-2)P.46-16)

#### <span id="page-14-1"></span>自律システムの設定

次に、自律システムの集約キャッシュに、200 秒の非アクティブ タイムアウト、45 分のキャッシュ ア クティブ タイムアウト、エクスポート宛先 IP アドレス 10.42.42.1、および宛先ポート 9992 を設定す る例を示します。

```
Switch(config)# ip flow-aggregation cache as
Switch(config-flow-cache)# cache timeout inactive 200
Switch(config-flow-cache)# cache timeout active 45
Switch(config-flow-cache)# export destination 10.42.42.1 9992
Switch(config-flow-cache)# enabled
```
#### <span id="page-14-2"></span>宛先プレフィックスの設定

次に、宛先プレフィックスの集約キャッシュに、200 秒の非アクティブ タイムアウト、45 分のキャッ シュ アクティブ タイムアウト、エクスポート宛先 IP アドレス 10.42.42.1、および宛先ポート 9992 を 設定する例を示します。

```
Switch(config)# ip flow-aggregation cache destination-prefix
Switch(config-flow-cache)# cache timeout inactive 200
Switch(config-flow-cache)# cache timeout active 45
Switch(config-flow-cache)# export destination 10.42.42.1 9992
Switch(config-flow-cache)# enabled
```
#### <span id="page-14-3"></span>プレフィックスの設定

次に、プレフィックスの集約キャッシュに、200 秒の非アクティブ タイムアウト、45 分のキャッシュ アクティブ タイムアウト、エクスポート宛先 IP アドレス 10.42.42.1、および宛先ポート 9992 を設定 する例を示します。

```
Switch(config)# ip flow-aggregation cache prefix
Switch(config-flow-cache)# cache timeout inactive 200
Switch(config-flow-cache)# cache timeout active 45
Switch(config-flow-cache)# export destination 10.42.42.1 9992
Switch(config-flow-cache)# enabled
```
#### <span id="page-15-1"></span>プロトコル ポートの設定

次に、プロトコル ポートの集約キャッシュに、200 秒の非アクティブ タイムアウト、45 分のキャッ シュ アクティブ タイムアウト、エクスポート宛先 IP アドレス 10.42.42.1、および宛先ポート 9992 を 設定する例を示します。

```
Switch(config)# ip flow-aggregation cache protocol-port
Switch(config-flow-cache)# cache timeout inactive 200
Switch(config-flow-cache)# cache timeout active 45
Switch(config-flow-cache)# export destination 10.42.42.1 9992
Switch(config-flow-cache)# enabled
```
#### <span id="page-15-2"></span>送信元プレフィックスの設定

次に、送信元プレフィックスの集約キャッシュに、200 秒の非アクティブ タイムアウト、45 分の キャッシュ アクティブ タイムアウト、エクスポート宛先 IP アドレス 10.42.42.1、および宛先ポート 9992 を設定する例を示します。

```
Switch(config)# ip flow-aggregation cache source-prefix
Switch(config-flow-cache)# cache timeout inactive 200
Switch(config-flow-cache)# cache timeout active 45
Switch(config-flow-cache)# export destination 10.42.42.1 9992
Switch(config-flow-cache)# enabled
```
# <span id="page-15-0"></span>ルータベース集約方式の **NetFlow** 最小プレフィックス マスクのサンプル

ここでは、NetFlow 最小プレフィックス マスク集約キャッシュの設定例を示します。

- **•** prefix [集約方式](#page-15-3)
- **•** [destination-prefix](#page-16-0) 集約方式
- **•** [source-prefix](#page-16-1) 集約方式

#### <span id="page-15-3"></span>**prefix** 集約方式

次に、prefix 集約キャッシュの設定例を示します。

```
!
ip flow-aggregation cache prefix
mask source minimum 24
mask destination minimum 28
```
この例では、次の設定が前提になっています。

ip route 118.42.20.160 255.255.255.224 110.42.13.2 ip route 122.16.93.160 255.255.255.224 111.22.21.2

両方のルートがスイッチ上のルーティング テーブルに 27 ビットのサブネット マスクを持ちます。

118.42.20.160 サブネットから、送信元 IP アドレスが 27 ビットのマスクに一致し、宛先 IP アドレスが 28 ビットのマスクに一致する 122.16.93.160 サブネットに移動するフローは、キャッシュ統計情報で 一緒に集約されます。

## <span id="page-16-0"></span>**destination-prefix** 集約方式

```
次に、destination-prefix 集約キャッシュの設定例を示します。
!
ip flow-aggregation cache destination-prefix
mask destination minimum 32
!
```
### <span id="page-16-1"></span>**source-prefix** 集約方式

次に、source-prefix 集約キャッシュの設定例を示します。

ip flow-aggregation cache source-prefix mask source minimum 30

ソフトウェア コンフィギュレーション ガイド**—**リリース **12.2(40)SG**